## 【CiNii Articles/CiNii Books/Scopus 等データベース から申し込む】

(例:CiNii Articles から申し込む場合)

①検索結果の詳細画面で「高知大学電子リソース検

索」ボタンをクリック

O ANATTEMENTER RENA <mark>ト)</mark>乳幼児に対する言葉かけ及び語彙選定に関する感情と保育経験との関係<br>Association between Emotions Related to Vocabulary Choice, Speaking to Infants and Toddlers, and Exp<br>erience 日間機 設立ランス<br>新宿リスト ПE ПD この論文をさがす 【ノKehitaa】 高知大学電子リソース検索 NDL ONLINE Ci<sup>ci Cinii</sup> Books  $\frac{9}{2}$  10 11 12 13<br>  $\frac{16}{2}$  24 25 26 27<br>  $\frac{22}{20}$  24 25 26 27 In OPAC 高知大学OPAC H : VE<br>: 土E<br>: 休郎 取録刊行物 【1】 応用教育心理学研究<br>応用教育心理学研究 37(1), 3-13, 2020-07<br>日本応用教育心理学会 ② 「新規申し込み」の「複写を依頼」または「借 ②「STEP 4. 学外から取り寄せる」の「文献複 用を依頼」ボタンをクリック 写依頼」ボタンをクリック フィライブラリ **主注情報**, 条件を定義し直すか変更してください まもなく返回期間の自相関の個用資料が1件あります。<mark>詳細をみる</mark> 論文タイトル: 乳幼児に対する言葉かけ及び語彙選定に関する感情と保育経験との関係 乳幼児に対する言葉かけ及び語彙選定|<br>戸田, 大樹<br>応用教育心理学研究<br>0910-8955 日付 : 2020<br>37 号 1 <sub>語文</sub>タイトル<br>著者 :<br>ジャーナル :<br>ISSN :<br>巻 : 第一 借用中の資料 ■ 入手待ちの資料 第、新規申し込み  $\mathcal{A} + \mathcal{D} \mathrel{\mathop:}= -3 + 13$ 図書館から借りている資料 他時間に複写を依頼中の通  $16$ <br><mark>独写を依頼</mark><br>借用を依頼 引用: Eメール→ または エクスポート/保存→ ■ ブックマーク **O** BB □ Step1. 本文をオンラインで利用する ブックマークを見る 借りた道料の際 ーー<br>大学で契約しているコンテンツから本文が見つかりませんでした。 ・論文によっては無料で閲覧できるバージョンが公開されている場合があります。<br>論文名やDOI、PMID等で一度<u>ごちら</u>から検索してみてください。<br>・下記のオプションから探してみてください。 ● 個人設定 サービス設定の変更<br>通知設定の変更 ■ Step2. 高知大学図書館の所蔵を調べる (OPAC 検索) Step2: MARY: Manageman 211 12 **ISSNで検索 (By ISSN)** Q Step3. 無料公開されている本文を探す Search Free Full-text via Online<br>Search Free Full-text via Online<br>Google Scholar 論文タイトルで検索 (By Article Title) - 著者名で検索 (By Author Name) **IRDB** 論文タイトルで検索 (By Article Title) 著者名で検索 (By Author Name) L<mark>ights Step4. 学外から取り寄せる (有料)</mark><br>Acquest Time A<mark>r</mark>ticle via ILL 文献複写依頼 (Request ILL) ③全学認証 ID/PW でログインログイン ログイン名 パスワード ログイン **NUT** 

【マイライブラリから申し込む】

① 高知大学図書館 OPAC で「マイライブラリ」ボ タンをクリック

## ④必要事項を入力して「確認に進む」ボタンを

クリック

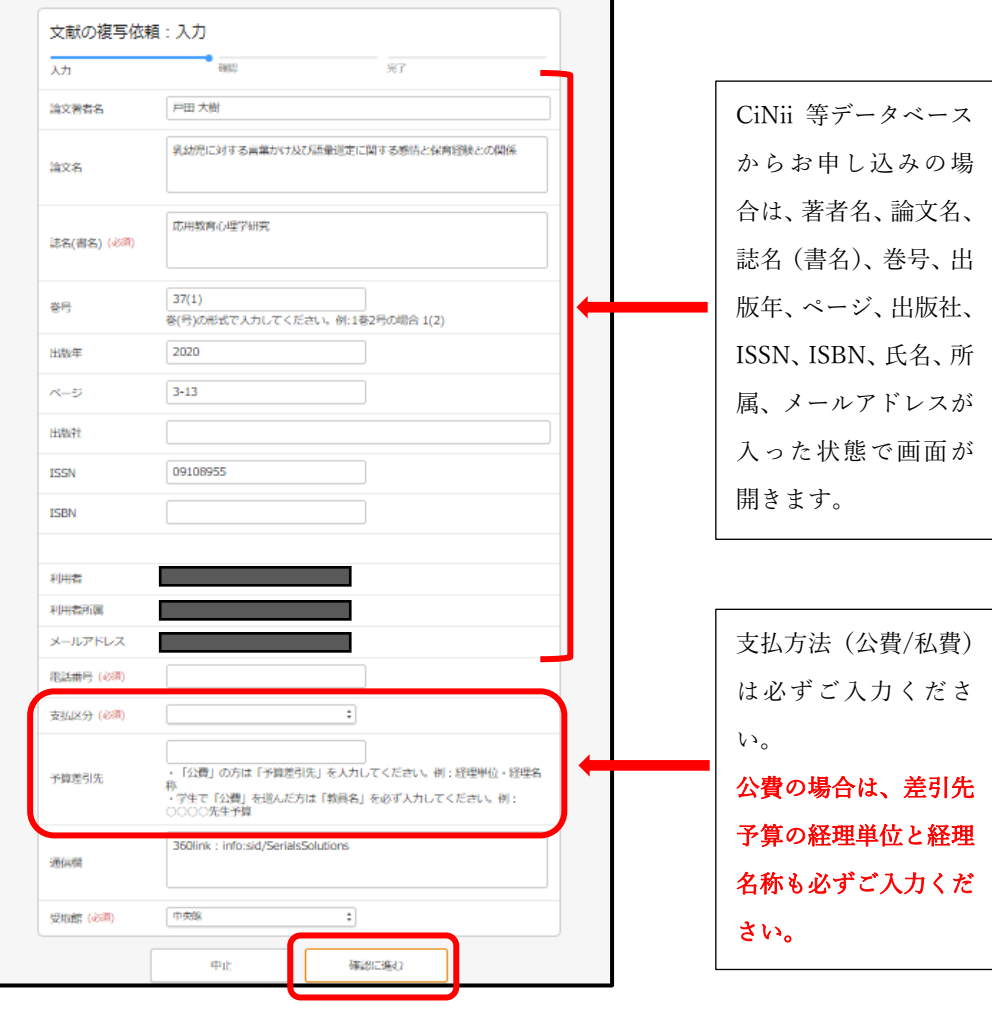

 $\overline{\phantom{0}}$ 

⑤依頼内容を確認し、「この内容で依頼」を クリック

⑥ILL 申し込み完了